# **Your wolseley.co.uk how to guide**

# Access all your credit notes

**Why?**

£

Schedule to receive your credit notes via email, in a format of your choice or view, download and print PDF copies of your credit notes online, without the hassle of searching through piles of paper.

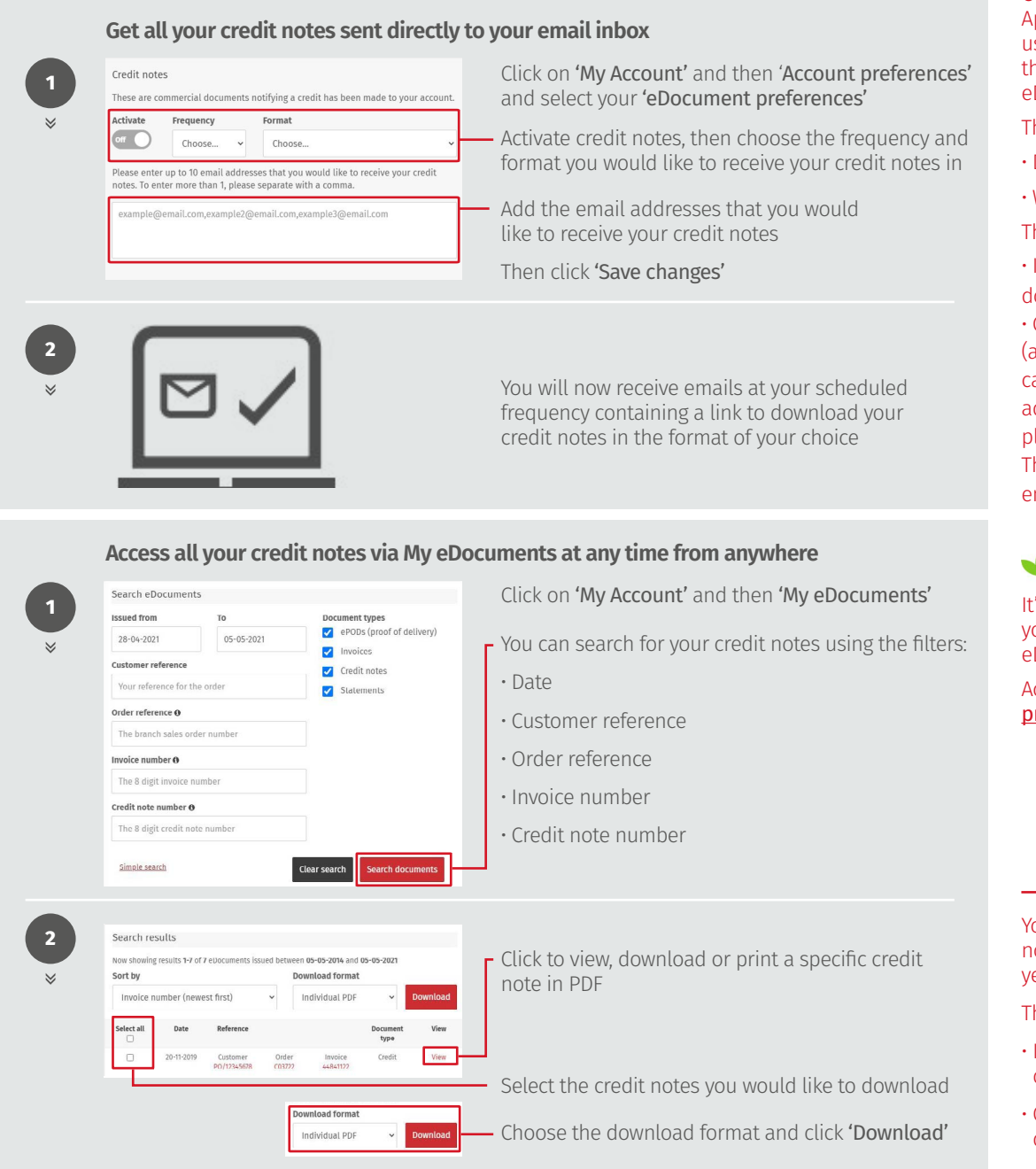

When the download finishes, you'll see it at the bottom of your window. Alternatively you will be prompted to save the files to a location of your choice **<sup>3</sup>**

### **WOLSELEY**

If you have any questions, need any help, or have feedback, please call our Online Support team, or email us

- - **onlinesupportteam@wolseley.co.uk**

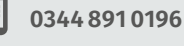

**wolseley.co.uk/benefits/invoices-and-credits**

# **Top tips**

Only the Account Administrator, Approvers and Buyers (terms) user permission types can view the Account preference or My eDocuments pages

The frequency options are:

- Daily
- Weekly
- The format options are:

• Individual PDF (separate

documents in a Zip file) • Consolidated PDF (all documents in one file) You can add up to 10 email addresses. To enter more than 1, please separate with a comma The download link within the email will expire after 31 days

#### **Want to go paperless?**

It's simply to replace all your paper documents with eDocuments.

Activate through your **eDocument** [preferences.](https://www.wolseley.co.uk/myaccount?section=accountPreferences)

You can search for all your Credit notes issued within the last seven years.

The download format options are:

- Individual PDF (separate documents in a Zip file)
- Consolidated PDF (all documents in one file)

For queries directly relating to your eDocuments, please email [accounts.receivable@wolseley.](mailto:accounts.receivable%40wolseley.co.uk?subject=) [co.uk](mailto:accounts.receivable%40wolseley.co.uk?subject=)

Work smarter, not harder at **wolseley.co.uk** and let us do the legwork for you